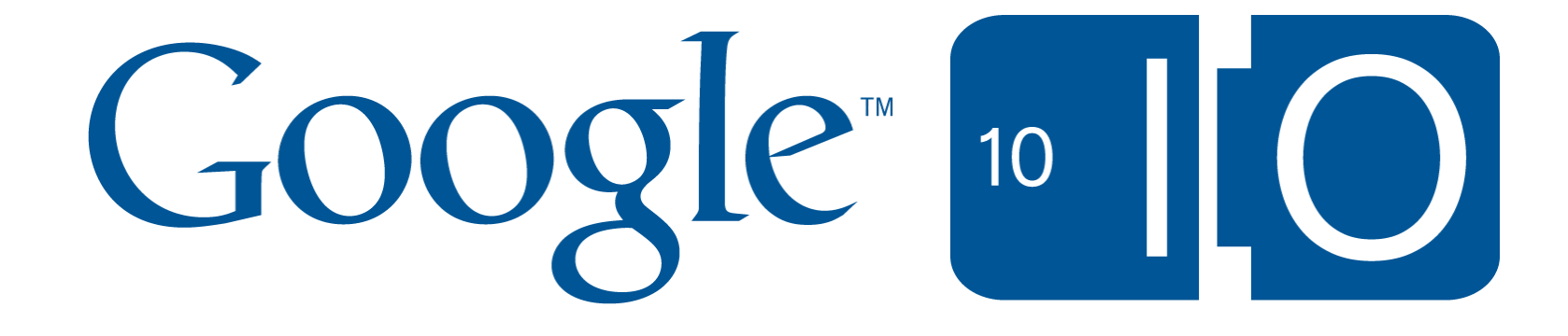

# **Moving Beyond Markers: Advanced Maps API Customisation**

Dave Day *&* Jez Fletcher May 20th 2010

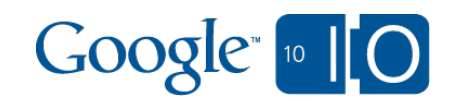

View live notes and ask questions about this session on Google Wave: http://bit.ly/iogeo7

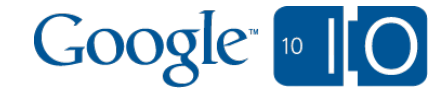

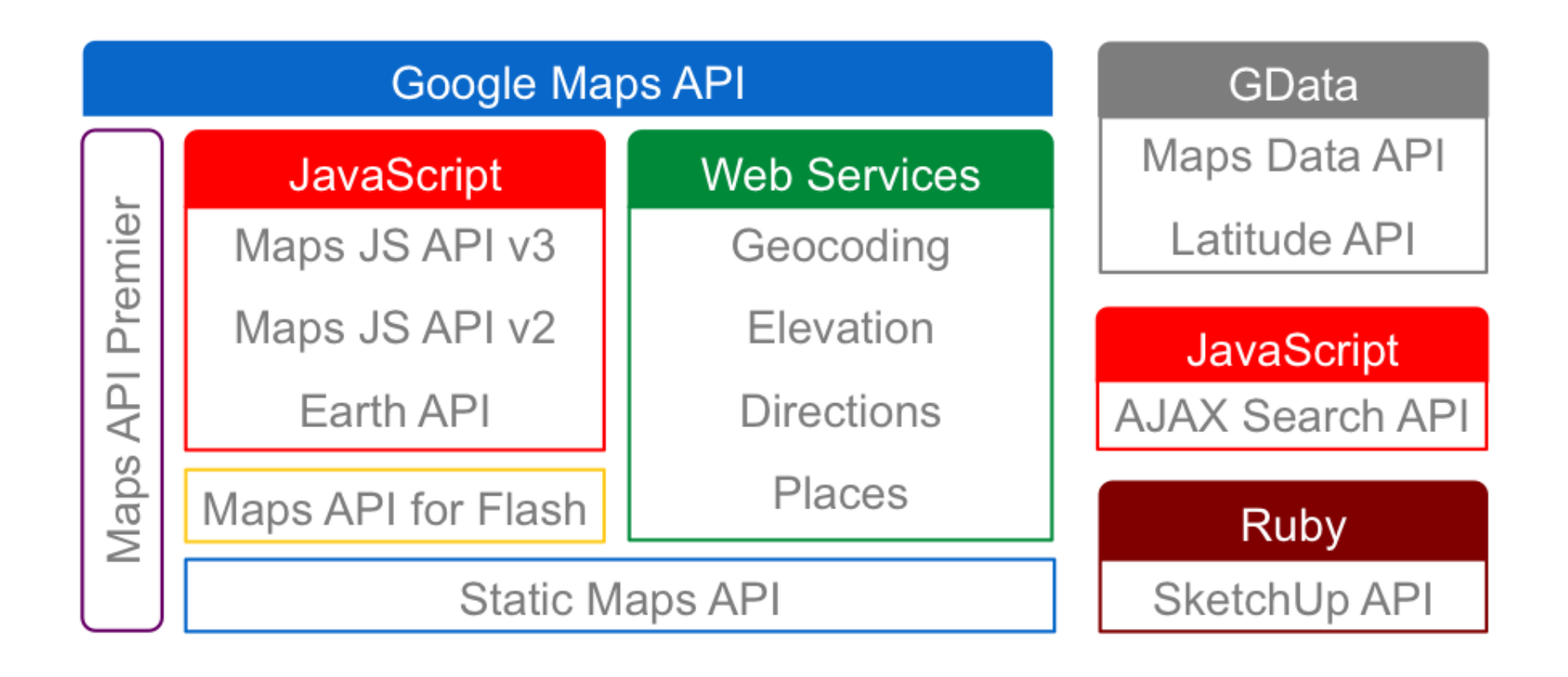

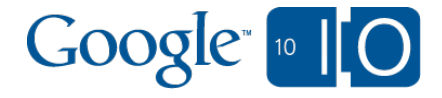

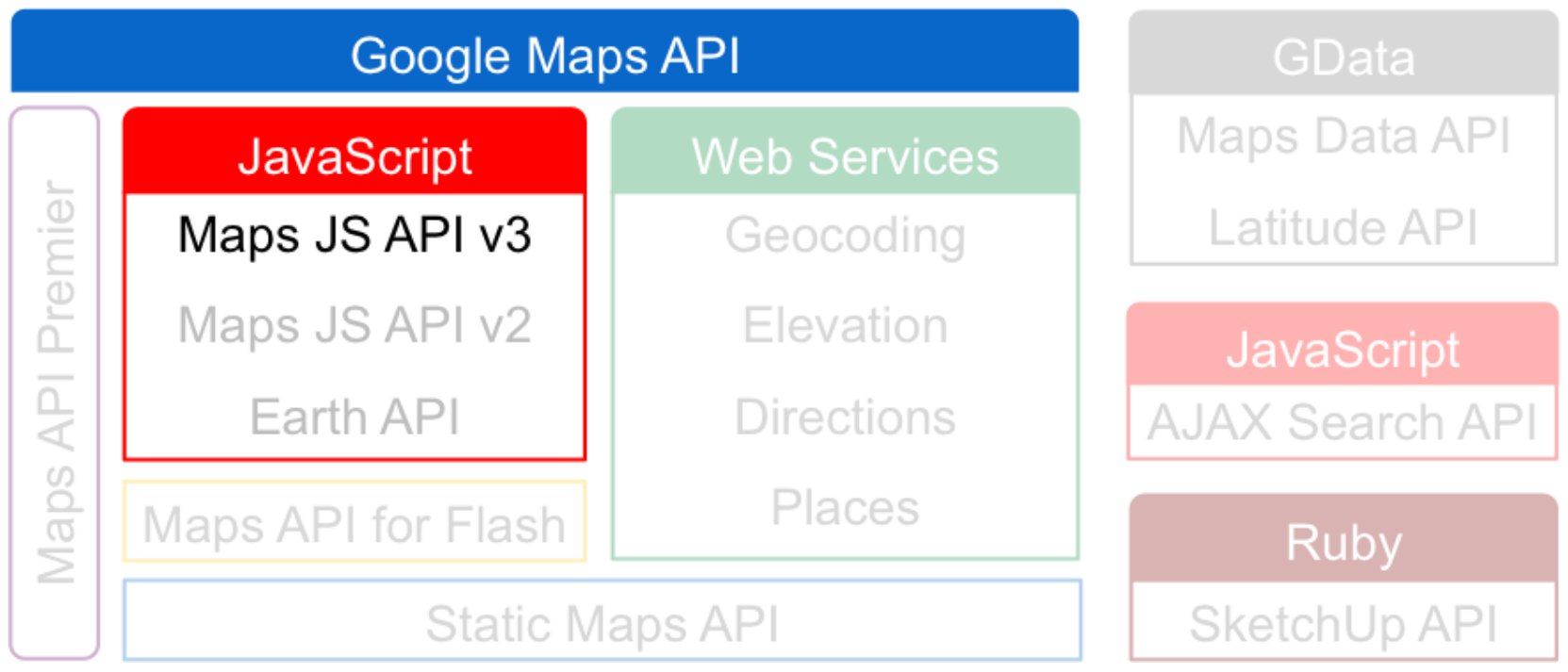

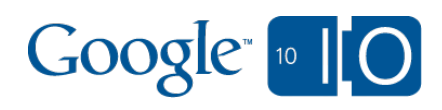

#### **Overview**

- **Basic Customisation** 
	- o Custom Markers
	- Custom Directions
	- Custom Controls
- New! Advanced Street View Customisation
	- o Custom imagery
	- o Connecting to existing imagery

#### • Something New!

o Take map customisation to a whole new level

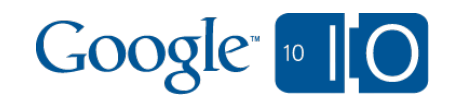

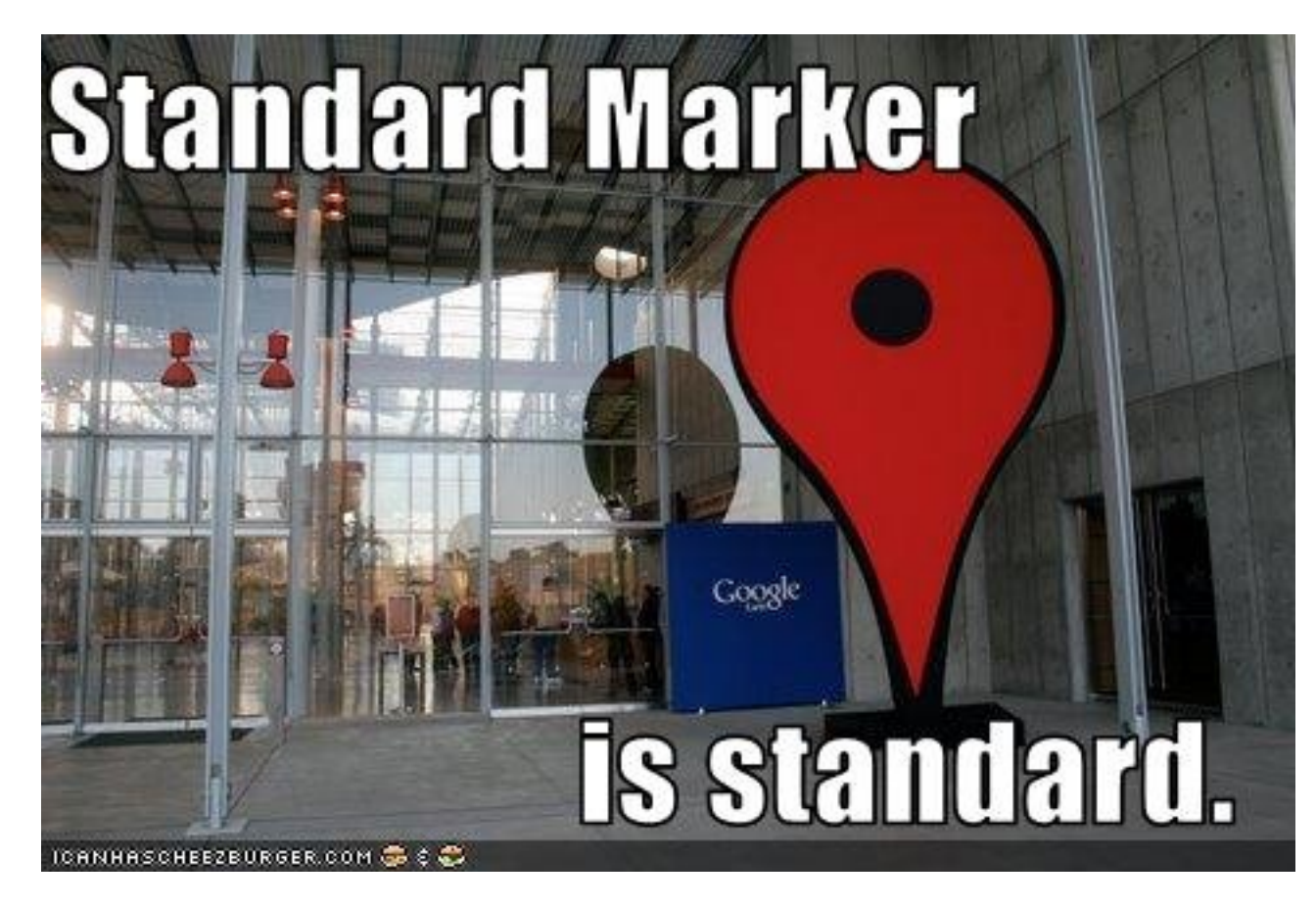

### **Basic Customisation**

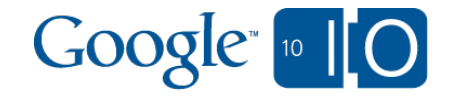

## **Custom Markers**

http://beyond-markers.appspot.com/custom-markers

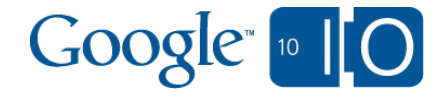

### Custom Markers – Simple Icon

```
var marker = new google.maps.Marker(\{ position: myLatLng,
  map: map,
  title: 'Lorem Ipsum',
  icon: 'http://my.domain/my.file.png'
\});
```
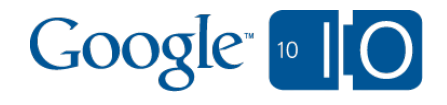

### Custom Markers – Advanced Icon

var myImage = new google.maps.MarkerImage( 'http://my.domain/my.file.png', // Size.

```
 new google.maps.Size(20, 32),
 // Origin.
```

```
 new google.maps.Point(0, 0),
```

```
 // Anchor.
```
 $\Big)$ ;

```
 new google.maps.Point(5, 32),
 // Scaled size.
```

```
 new google.maps.Size(10, 16)
```

```
Google<sub>10</sub> [0]
```
#### Custom Markers – Marker Shapes and Shadows

```
var myImage = ...;
var myShadow = ...;
var myShape =
\{ coord: [1, 1, 1, 20, ...],
     type: 'poly'
  \left\{\cdot\right\}var marker = new google.maps.Marker(\{ ...,
  icon: myImage,
```

```
 shadow: myShadow,
  shape: myShape
\langle);
```
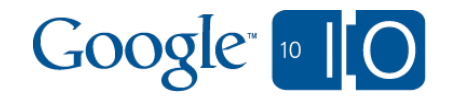

# **Custom Directions**

http://beyond-markers.appspot.com/custom-directions

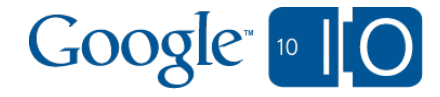

# Customising Directions

```
function doRender(response, status) {
 var route = response.routes[0];
 var leg = route.deg[0];var steps = leg. steps;
 for (var i = 0; i < steps.length; ++i) {
  var info = steps[i].instructions;
   createListElem(info);
 }
```
}

directionsService.route(request, doRender);

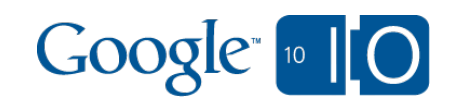

## **Custom Controls**

http://beyond-markers.appspot.com/custom-controls

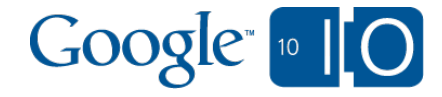

### Custom Controls

var myControl = document.createElement('div');

```
myControl.style.padding = '10px';
...
google.maps.event.addDomListener(
  myControl,
```

```
'click',
 function() {
  map.doSomethingCool();
 });
```
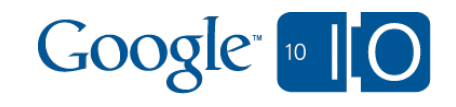

### Custom Controls

map.controls[ google.maps.ControlPosition.TOP] .push(myControl);

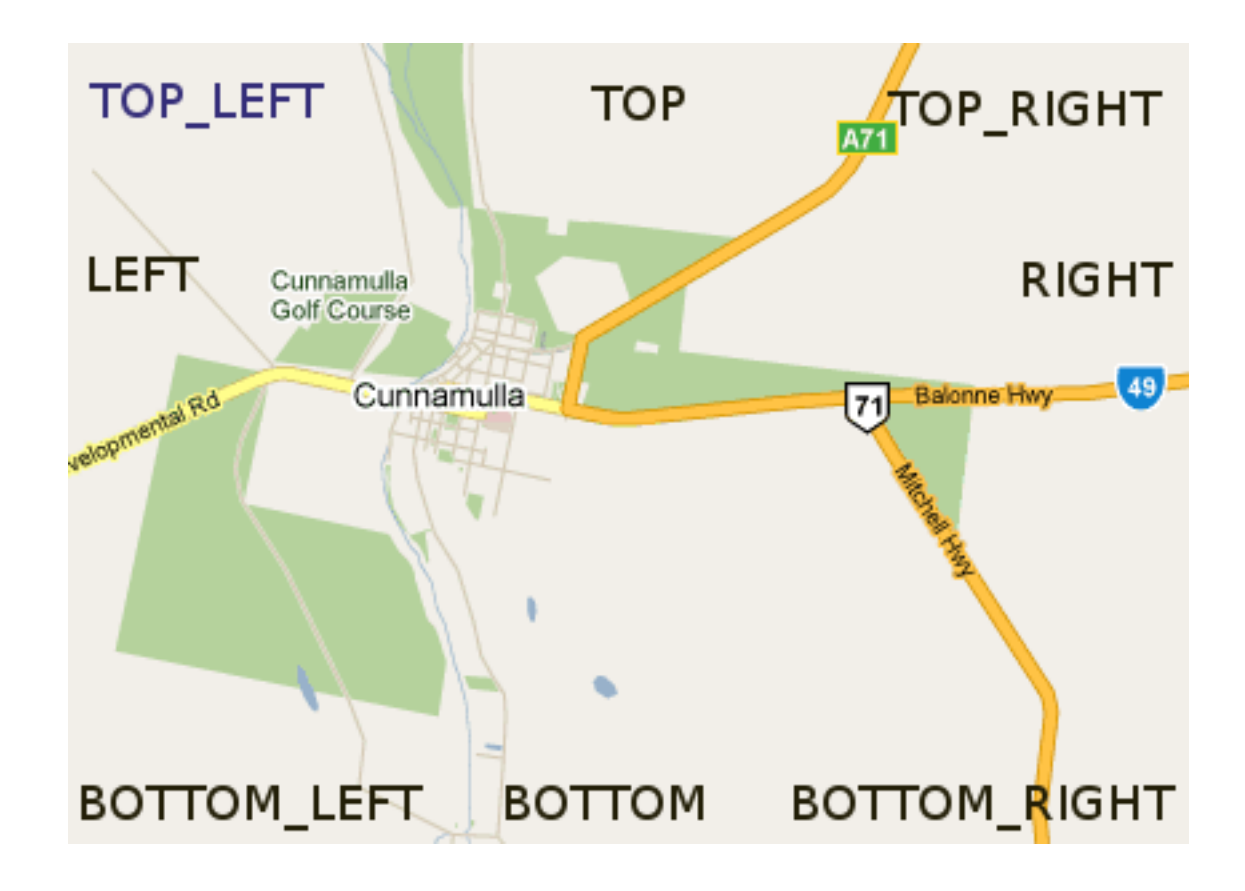

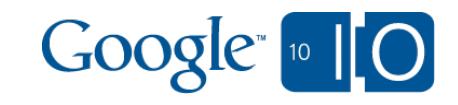

# **Custom KML Handling**

http://beyond-markers.appspot.com/custom-kml

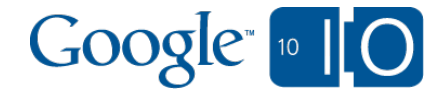

## Custom info window using KML

```
// Load the KML, suppress automatic IWs.
var kmlLayer = new KmlLayer(
  'http://my.domain/my.own.kml',
 {
   map: myMap,
   suppressInfoWindows: true
 \langle \cdot \rangle;
```
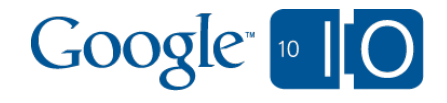

## Custom info window using KML

```
// Intercept and handle clicks.
google.maps.event.addListener(
   kmlLayer, 'click', function(e) {
    var desc = e.featureData.description;
    displayDescription(desc);
  \});
```
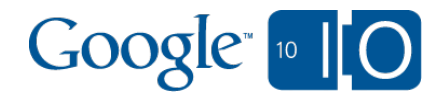

# So, your site's pretty sweet...

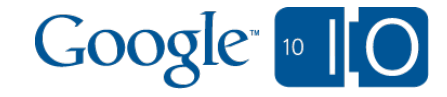

# **Custom Street View in V3**

http://beyond-markers.appspot.com/custom-sv-pano

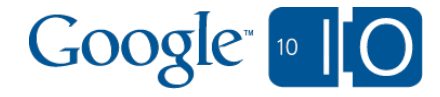

#### Street View in v3 - Adding streetview

map.set('streetViewControl', true);

var panorama = map.getStreetView();

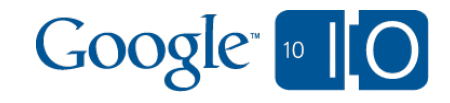

### Street View in v3 - Custom Markers

var markerStreetView = new google.maps.Marker( { position: latlng,

#### **map: panorama,**

);

 shadow: panoMarkerShadow, icon: panoMarkerImage, draggable: true, title: 'Google Sydney' }

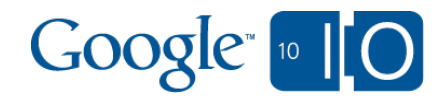

#### Street View in v3 - Custom Panoramas

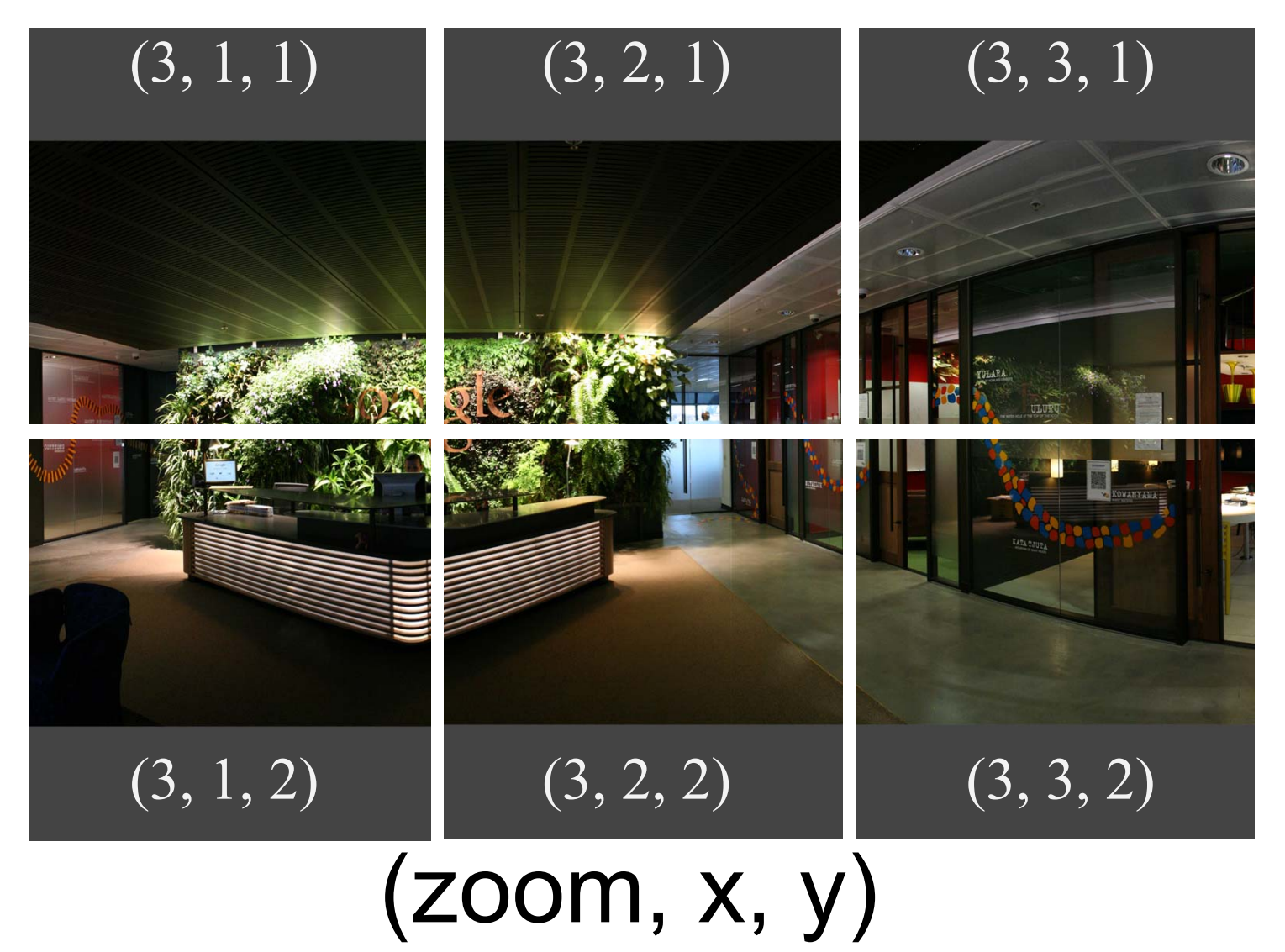

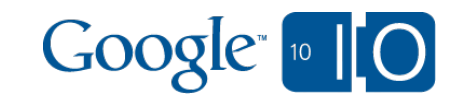

#### Street View in v3 - Custom Panoramas

```
var rooms = {
 blue room: {
   name: 'Blue Room',
   originHeading: 130,
  links: \lceil \{ \} \rceil heading: 94,
     description: 'Reception',
    pano: 'reception' },
 ...
```
]

},

...

};

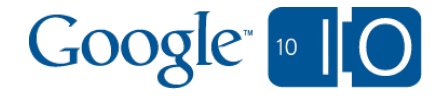

### Street View in v3 - Custom Panoramas

```
panorama.setPanoProvider(
  function(pano) {
  var room = rooms[pano];
   return {
   location: { pano: pano },
     links: { room.links },
    tiles: {
      tileSize: new google.maps.Size(512, 512),
      worldSize: new google.maps.Size(8192, 4096),
      originHeading: room.originHeading,
      getTileUrl: function(pano, z, x, y) {
      return 'http://my_server/tiles/tile_' +
       z + ' ' + x + ' ' + y +'.jpg'; }
```
}

}

});

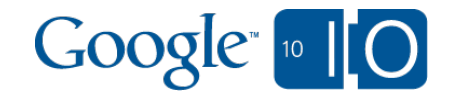

### Street View in v3 - Linking to existing SV

```
google.maps.event.addListener(panorama,
                   'links changed',
                    function() {
 var pano = panorama.getPano();
  var links = panorama.get('links');
 if (pano == 'IUFpPojXdqX79HJQbKASTg') {
   // Add a link to reception.
   links.push({
    heading: 55,
     description : 'Google Sydney',
     pano : 'reception'
  \langle \rangle }
});
```
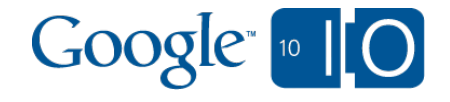

# **A Touch of Style**

http://beyond-markers.appspot.com/a-touch-of-style

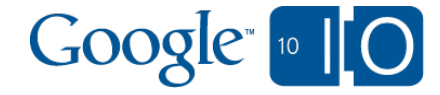

### Map Styling - Defining Styles

```
var myStyle = \left[\right\{ featureType: 'all',
       elementType: 'all',
       stylers: [{saturation: -50}]
    }]
```
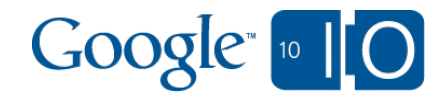

### Map Styling - Defining Styles

```
var myStyle = \left[\right\{ featureType: 'all',
      elementType: 'all',
       stylers: [{saturation: -50}]
    }, {
      featureType: 'road.local',
      elementType: 'all',
      stylers: [{visibility: 'off'}]
    }]
```
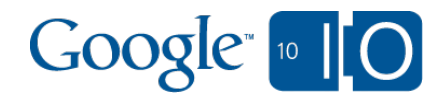

### Map Styling - Defining Styles

```
var myStyle = \lceil \{\} featureType: 'all',
      elementType: 'all',
      stylers: [{saturation: -50}]
  \}, \{ featureType: 'road.local',
      elementType: 'all',
      stylers: [{visibility: 'off'}]
   }, {
      featureType: 'poi.park',
      elementType: 'geometry',
      stylers: [{hue: '#08a600'},
              {lightness: -50}]
    }];
```
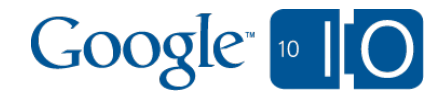

### Map Styling - Stylers

Union Sea Cliff **Ave** Square Normal San 25th A **Francisco** lboa St saturation San Francisco lboa St San<br>Francisco gamma lightness San **Francisco** lboa St hue San Francisco lboa St invert\_lightness**San** Francisco

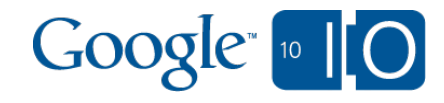

## Map Styling - Activating a style

```
var mapType = new google.maps.StyledMapType(myStyle);
```

```
mapType.name = 'Styled';
map.mapTypes.set('custom', mapType);
map.setMapTypeId('custom');
```
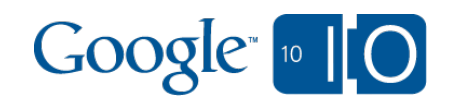

# **Styled Maps:** Make your maps your own

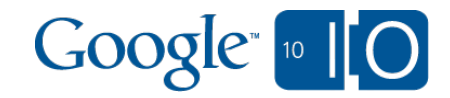

#### Google Developer Qualification

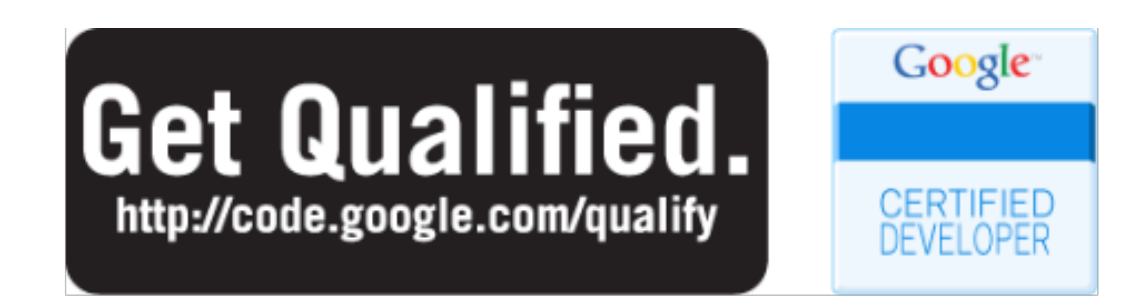

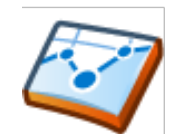

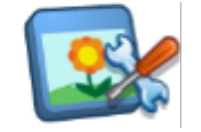

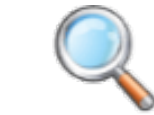

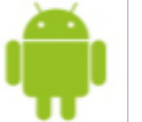

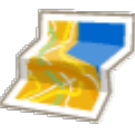

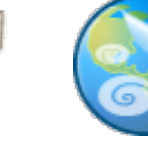

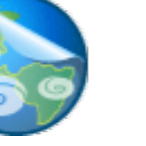

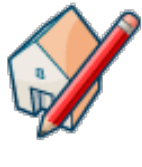

**Chrome Extensions**

**Gadgets Search Android JS Maps API KML 3D**

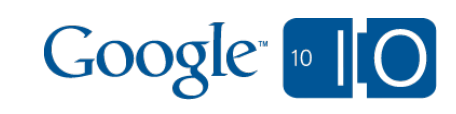

# All code from today's talk available at http://beyond-markers.appspot.com/

# Ask questions on this session with Wave: http://bit.ly/iogeo7

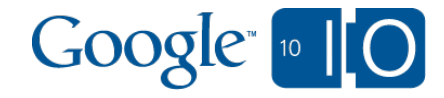

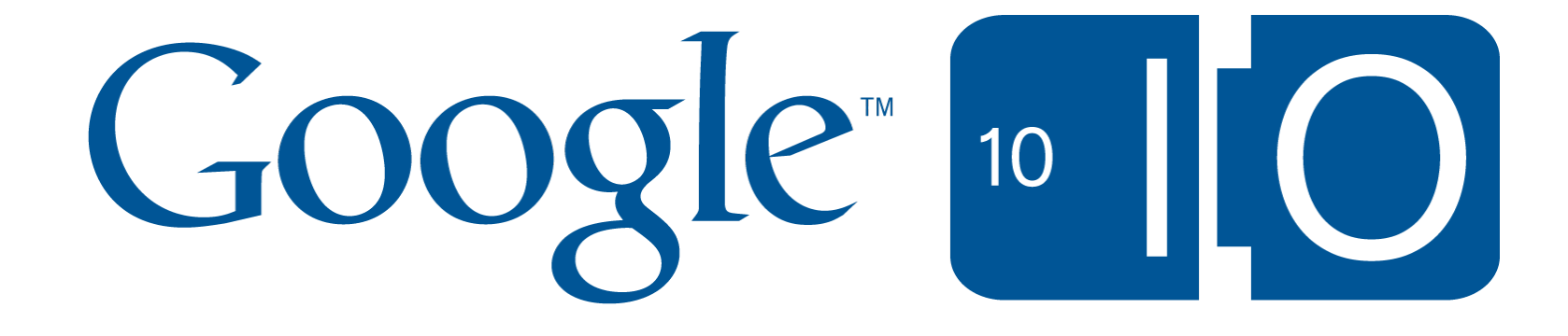